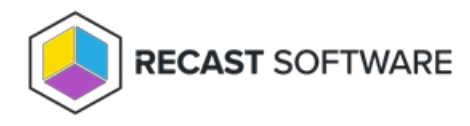

## Configuration Overview

Last Modified on 05.28.24

Before you can collect warranty information with Endpoint Insights, you'll need to configure some settings in the Recast Management Server interface. You'll [assign](http://docs.recastsoftware.com/help/endpoint-insights-assign-roles-to-users) roles to users and configure a Recast Proxy to collect warranty [information](http://docs.recastsoftware.com/help/endpoint-insights-configure-proxy) .

Once RMS configuration and Agent [installation](http://docs.recastsoftware.com/help/endpoint-insights-with-rms-install-recast-agent) are complete, you can manually kick off a warranty scan on your Recast Management Server's **Warranty** page by clicking **Start EI Warranty Scan**. You can also wait for the scan to run automatically overnight.

**NOTE**: Recast Agents will take time to deploy and report their data back to the ConfigMgr database. By default, the hardware inventory cycle can take **up to 7 days**. Adjusting the time to install and increasing the frequency of reporting back to ConfigMgr can shorten this delay significantly.

Copyright © 2024 Recast Software Inc. All rights reserved.